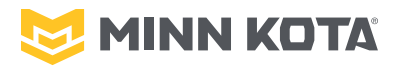

# TELÉCOMMANDE i-PILOT® LINK™ <del>en priseance du Signal</del> CPS **contre de la Profondeur** Compatible avec tous les systèmes i-Pilot® Link™ équipés de Bluetooth®

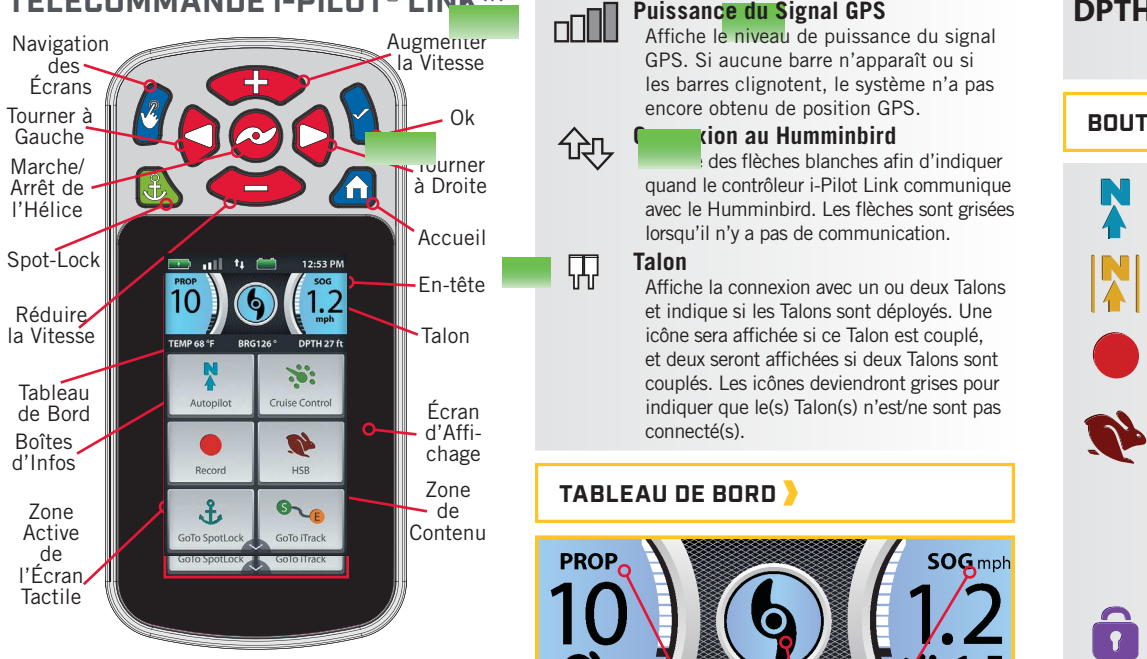

# **BOUTONS DE COMMANDE**

#### **Accueil** <sup>K</sup>n

Appuyer sur ce bouton pour afficher l'écran d'accueil.

# **Navigation dans l'écran**

Appuyer pour naviguer dans le menu sans toucher l'écran. Tenir enfoncé pour verrouiller et déverrouiller la télécommande. **Ok**

Appuyer pour accepter les sélections du menu. Appuyer pour allumer la télécommande. Appuyer sur le bouton et le maintenir pendant 3 secondes pour éteindre la télécommande.

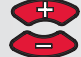

**Augmenter la Vitesse et Réduire la Vitesse** Appuyer pour augmenter ou réduire la

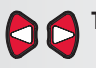

vitesse du moteur. **Tourner à Gauche et Tourner à Droite**

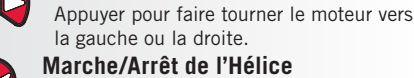

Appuyer pour activer et désactiver l'hélice. **Spot-Lock**

Appuyer pour activer et désactiver Spot-Lock.

# **EN-TÊTE**

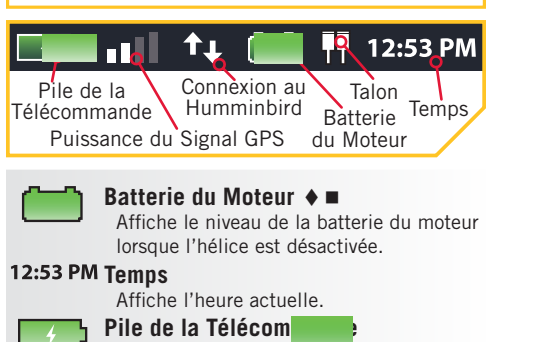

Affiche le niveau de batterie de la télécommande.

Affiche le niveau de puissance du signal GPS. Si aucune barre n'apparaît ou si les barres clignotent, le système n'a pas encore obtenu de position GPS.

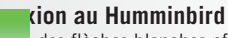

des flèches blanches afin d'indiquer quand le contrôleur i-Pilot Link communique avec le Humminbird. Les flèches sont grisées lorsqu'il n'y a pas de communication.

#### **Talon** 吜

Ъ

Affiche la connexion avec un ou deux Talons et indique si les Talons sont déployés. Une icône sera affichée si ce Talon est couplé, et deux seront affichées si deux Talons sont couplés. Les icônes deviendront grises pour indiquer que le(s) Talon(s) n'est/ne sont pas connecté(s).

#### **TABLEAU DE BORD**

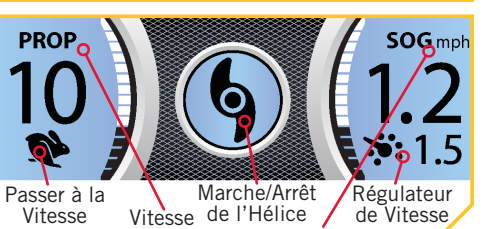

Vitesse au Sol Maximale de l'Hélice

#### **Vitesse au Sol SOG** Affiche la vitesse actuelle au sol.

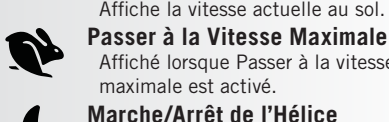

#### maximale est activé. **Marche/Arrêt de l'Hélice**

S'affiche lorsque l'hélice est activée. Tourne lorsque l'hélice est activée et que la vitesse de l'hélice est supérieure à zéro. Clignote lorsqu'un mode de navigation est utilisé et requiert que l'hélice soit activée.

Affiché lorsque Passer à la vitesse

#### **Régulateur de Vitesse**

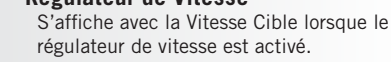

# **Vitesse de l'Hélice PROP**

Affiche la Vitesse de l'hélice actuelle. Peut être réglée par incréments de vitesse de 1/2 entre 0 et 10.

## **BOÎTES D'INFOS**

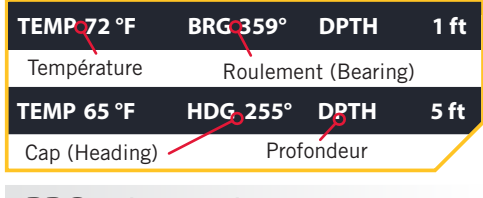

# **BRG** Azimut (Bearing)

L'azimut est la direction pointant de la position actuelle du bateau vers la destination durant la navigation.

#### **HDG** Cap (Heading) Le cap est la direction dans laquelle le moteur pointe.

# **Température TEMP**

La température actuelle de l'eau d'après la communication avec le Humminbird. 

# i-PILOT® LINK™ **GUIDE DE RÉFÉRENCE RAPIDE**

#### **DPTH Profondeur**

La profondeur actuelle de l'eau d'après la communication avec le Humminbird.

## **BOUTONS DE L'ÉCRAN D'ACCUEIL**

#### **Legacy AutoPilot**

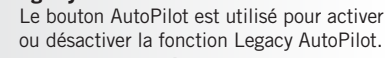

## **Advanced AutoPilot**

Le bouton AutoPilot est utilisé pour activer ou désactiver la fonction Advanced AutoPilot.

#### **Enregistrer**

Le bouton Enregistrement sert à démarrer et à arrêter l'enregistrement d'une iTrack. **HSB**

Sélectionner le bouton Passer à haute vitesse (High Speed Bypass) pour passer à la vitesse maximale. Passer à vitesse maximale règle Vitesse de l'hélice (Prop Speed) automatiquement à la vitesse 10. Appuyer deux fois pour l'activer. Appuyer une seule fois pour le désactiver.

#### **Boutons de Verrouillage**  $\bullet$

Sélectionner le bouton de verrouillage pour verrouiller les boutons et l'écran tactile. Tenir le bouton de navigation de l'écran <sup>d</sup>e verrouille et déverrouille aussi la télécommande.

#### **Régulateur de Vitesse**

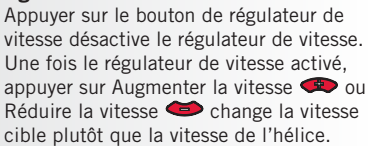

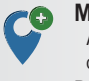

**Marquer un Point de Cheminement** Appuyer pour marquer un point de cheminement.

#### **Réglages**

Appuyer sur le bouton des réglages afin d'ouvrir le menu des réglages et de modifier les réglages dans le système i-Pilot Link.

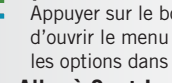

Appuyer sur le bouton des options afin d'ouvrir le menu des options et de modifier les options dans le système i-Pilot Link.

## **Aller à Spot-Lock**

un menu utilisé pour naviguer jusqu'à un emplacement Spot-Lock. Le système i-Pilot Link n'affiche les emplacements Spot-Locks que dans une portée d'un quart de mille.

## **Aller à iTrack**

Le bouton Aller à iTrack sert à ouvrir un menu utilisé pour naviguer jusqu'à une iTrack. Le système i-Pilot Link n'affiche les iTrack que dans une portée d'un quart de mille (0.4 km).

### **Aller à un Point de Cheminement**

Le bouton Aller à un point de cheminement sert à ouvrir un menu utilisé pour naviguer jusqu'à l'emplacement d'un point de cheminement. Le système i-Pilot Link n'affiche les points de cheminement que dans une portée d'un quart de mille.

#### **Ulterra ♦**

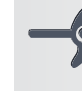

Le bouton Ulterra est utilisé pour accéder aux fonctions propres à la commande de l'Ulterra.

©2018 Johnson Outdoors Marine Electronics, Inc. 
→ Seulement disponible avec Ulterra.
→ Seulement disponible avec Ultrex.
→ Thinnkotamotors.com

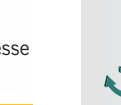

**Options**

Le bouton Aller à Spot-Lock sert à ouvrir

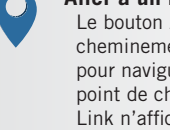

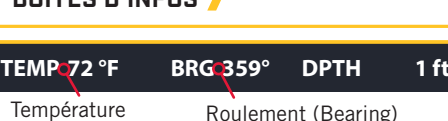

### **RÉGULATEUR DE VITESSE**

#### **Activation du Régulateur de Vitesse**

- 1. Faire défiler la zone de contenu avec le doigt ou le bouton de navigation de l'écran  $\theta$  pour trouvert le pour trouvert le pour trouvert le pour trouvert le pour trouvert le pour trouvert le pour le pour le pour le pour le pouvert le pouvert le pouvert le pouvert le pouver bouton du régulateur de vite .
- 2. Sélectionner le bouton du régulateur Record S avec le doigt ou en appuyant sur le bouto
- L iT k 3. La vitesse cible du régulateur de vitesse s'aff sur le tableau de bord. La vitesse cible peut être augmentée ou réduite à l'aide des boutons Augmenter la vitesse **et de** et Réduire la vitesse

#### 

#### **Désactivation du Régulateur de Vitesse**

- 1. Lorsque le régulateur de vitesse est activé, faire défiler la zone de contenu avec le doigt ou le bouton de navigation de <sup>10</sup>)  $\mathbf{Q}$  (12) **pour le pour trouver le bouten du** régulateur de vites Control
- 2. Sélectionner le bouton du régulateur de vite avec le doigt ou en appuyant sur le bouton OK **Y**.
- 3. La vitesse cible du régulateur de vitesse dispa tableau de bord.

# **AUTOPILOT**

### **Activation d'AutoPilot**

- 1. Faire défiler la zone de contenu avec le doigt ou le bouton de navigation de l bouton AutoPilot | | 2. Sélectionner le bouton Au avec le doigt
- ou en appuyant sur le bo 3. La bande active AutoPilot a
- contenu. La fonction Legacy AutoPilot ou Advanced AutoPilot sera activée en fonction du mode AutoPilot sélectionné.

Record

**Autopilot Legacy Autopilot Advanced**

# 

### **Désactivation d'AutoPilot**

que AutoPilot est activé, faire défiler la zone d enu avec le doigt ou le bouton de nav an  $\epsilon$  pour trouver le bouton AutoPilo 2. Sélectionner le bouton AutoPilot 2. ou en appuyant sur le bouton Ok $\Omega$ 3. La bande active AutoPilot disparaît contenu. **SPOT-LOCK Activation de Spot-Lock** 1. Appuyer sur le bouton Spot-Lock  $\bullet$  de la télécommande. **SL0163** 2. La bande active Spot- $\overline{\phantom{a}}$ Lock apparaît dans la zone de contenu. 3. Pour enregistrer le Spot-Lock, sélectionner **Distance** la bande active Spot-**0 ft** Lock avec le doigt ou en appuyant sur le bouton Ok  $\bigcirc$ 4. Faire défiler la commande d'écran

doigt **ou le bouton de l'écran pour** navigation de l'écran *p* pour trouver le bouton Enregistrer Save 5. Sélectionne le bouton Enregistrer Co avec le doigt ou en appuyant sur le bouton OK **Q** . Le symbole Enregistrer disparation de la bande active. Il de la bande active. Il de la bande active. Il de la bande activ

#### \\\\\\\  $\frac{1}{2}$

**Déplacement du Spot-Lock**

- (Capteur de cap requis.) 1. Pour activer Déplacer le S active<del>r d'abord Spot-L</del>ock. Utiliser les boutons de la boutons de la second de la boutons de la bouton de la bo Réduire la vites de la vite se la vite se la vite se la vite se la vite se la vite se la vite se la vite se l
	- Augmenter la vite (deplacer vers l'avant), Tourn**er a gauche (déplacer vers la gauche)**

et Tourner à droite (déplacer vers la droite) pour déplacer l'emplacement de Spot-Lock de 5 pieds dans la direction sélectionnée à partir de l'emplacement de Spot-Lock actuel.

2. Pour déplacer l'emplacement du Spot-Lock à l'aide du bouton de navigation d'écran  $\theta$ , sélectionner la bande active Spot-Lock pour ouvrir l'écran de commande Spot-Lock. Sélection er les boutons<br>arrière and arrière avec le doigt ou en défilance à l'aide du bouton de arrière  $\sqrt{\phantom{a}}$ , avant  $\sqrt{\phantom{a}}$ avec le doigt ou en défilan navigation d'écran et en appuyant sur le bouton  $OK<sub>0</sub>$ 

# 

#### **Désactivation de Spot-Lock**

- 1. Avec Spot-Lock activé, appuyer le bouton Spot-Lock & de la télécomme pour désactiver Spot-Lock.
- 2. La bande active Spot-Lock disparaît de zone de contenu.

# 

- 1. Faire défiler la zone de cor bouton de navigation de l' bouton Aller au Spot-Lock **Aller à un Spot-Lock Enregis**
- $\mathbb{R}$  . 2. Sélectionner le bouton Aller au Spot-Lock  $\frac{1}{2}$  avec le doigt ou en appuyant sur le bouton OK $\bigwedge$ . La liste des emplacements Spot-Lock dans un rayon d'un quart de mille s' (.04 km) affiche.
- 3. Faire défiler la liste Spot-Lock avec le doigt ou le bouton de navigation de l'écran  $\alpha$  pour trouver un Spot-Lock. **SL0000000163**
- 4. Sélectionner le Spot-Lock avec le doigt ou en appuyant sur le bouton OK **A**.
- 5. La bande active Spot-Lock apparaît dans la zone de contenu. L'apparence de la bande active varie en fonction de la distance entre la position actuelle et le Spot-Lock sélectionné.

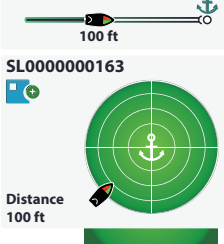

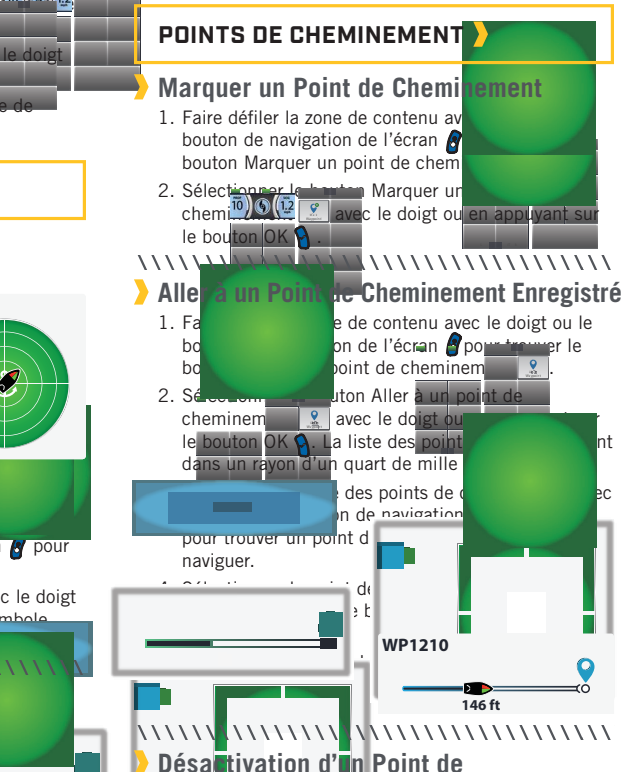

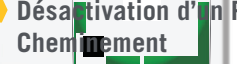

de cheminement est activé. faire défiler la zone de contenu avec le doigt ou le

bouton de navigation de l'écran  $\beta$  pour trouver la bande active de point de cheminement.

- 2. Sélectionner la bande active de point de cheminement avec le doigt ou en appuyant sur le bouton Ok $\mathbf{\Omega}$ .
- 3. Sélectionner le bouton Annuler  $\frac{\times}{\ }$  avec le doigt ou en défilant à l'aide du bouton de navigation d'écran  $\theta$  et en appuyant sur le bouton Ok  $\theta$ .

# **iTRACK**

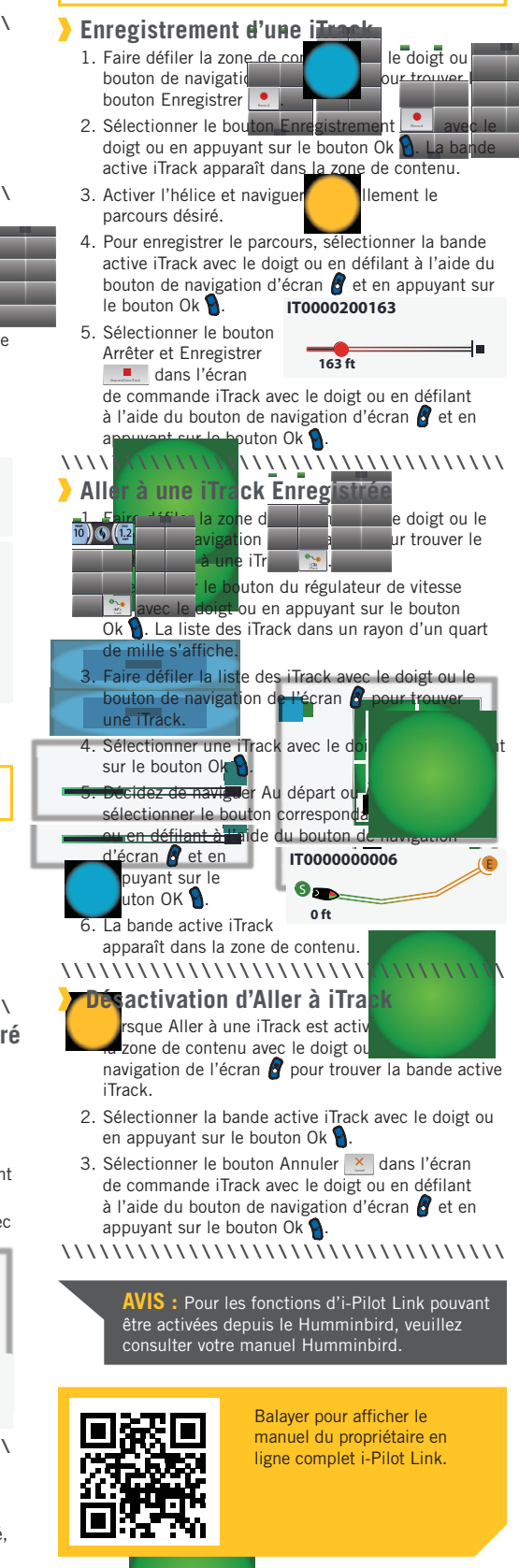

**\\\\\\\\\\\** 

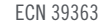